知 【MVS】华为路由器路由策略典型组网配置1-引入直连路由时调用Route-poli

cy

```
网络相关 韦家宁 2024-07-14 发表
```
组网及说明

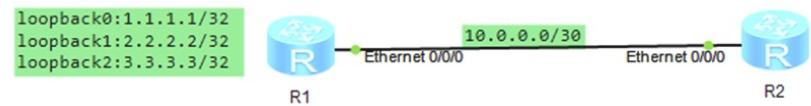

本案例采用ENSP模拟器来部署Router-policy,在本案例中,需要对R1路由器的loopback地址进行直 连路由引入的同时,增加cost20修改直连路由的属性,因此需要配置Route-policy来满足需求。全网采 用OSPF实现互通。

## 配置步骤

- 1、按照网络拓扑图配置IP地址。
- 2、配置R1与R2的OSPF。
- 3、在R1配置Route-policy,通过引入直连路由时修改cost值为20。

## 配置关键点

R1:

<Huawei>u t m Info: Current terminal monitor is off. <Huawei>u t d Info: Current terminal debugging is off. <Huawei>system Enter system view, return user view with Ctrl+Z. [Huawei]sysname R1 [R1]int eth 0/0/0 [R1-Ethernet0/0/0]ip address 10.0.0.1 30 [R1-Ethernet0/0/0]quit [R1]int loopback 0 [R1-LoopBack0]ip address 1.1.1.1 32 [R1-LoopBack0]quit [R1]int loopback 1 [R1-LoopBack1]ip address 2.2.2.2 32 [R1-LoopBack1]quit [R1]int loopback 2 [R1-LoopBack2]ip address 3.3.3.3 32 [R1-LoopBack2]quit

## 配置ACL

[R1]acl number 2000 [R1-acl-basic-2000]rule 0 permit source 1.1.1.1 0.0.0.0 [R1-acl-basic-2000]rule 1 permit source 2.2.2.2 0.0.0.0 [R1-acl-basic-2000]rule 2 permit source 3.3.3.3 0.0.0.0 [R1-acl-basic-2000]quit

配置路由策略,调用ACL,并指定apply cost为20修改路由的属性。 [R1]route-policy weijianing permit node 1 [R1-route-policy]if-match acl 2000 [R1-route-policy]apply cost 20 [R1-route-policy]quit

配置OSPF,在引入直连路由时调用路由策略。 [R1]ospf 1 router-id 10.0.0.1 [R1-ospf-1]import-route direct route-policy weijianing [R1-ospf-1]area 0.0.0.0

[R1-ospf-1-area-0.0.0.0]network 10.0.0.0 0.0.0.3 [R1-ospf-1-area-0.0.0.0]quit [R1-ospf-1]quit

R2: <Huawei>u t m Info: Current terminal monitor is off. <Huawei>u t d Info: Current terminal debugging is off. <Huawei>system Enter system view, return user view with Ctrl+Z. [Huawei]sysname R2 [R2]int eth 0/0/0 [R2-Ethernet0/0/0]ip address 10.0.0.2 30 [R2-Ethernet0/0/0]quit [R2]ospf 1 [R2-ospf-1]area 0.0.0.0 [R2-ospf-1-area-0.0.0.0]network 10.0.0.0 0.0.0.3 [R2-ospf-1-area-0.0.0.0]quit [R2-ospf-1]quit

使用dis ospf peer brief命令查看R1与R2都已经建立了OSPF邻居关系。

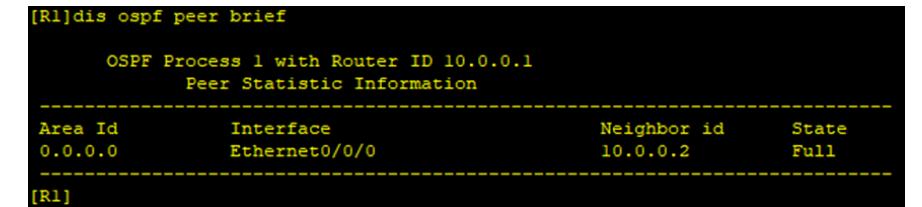

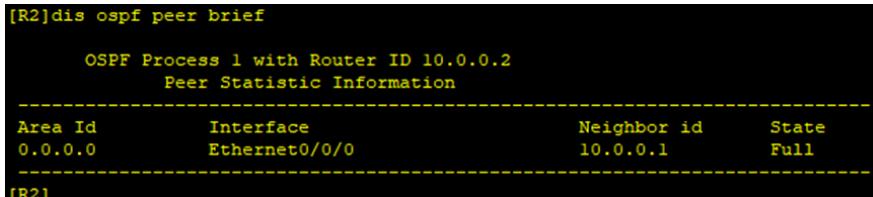

在R2查看OSPF路由表,发现从R1发布的直连路由的cost值已修改到20

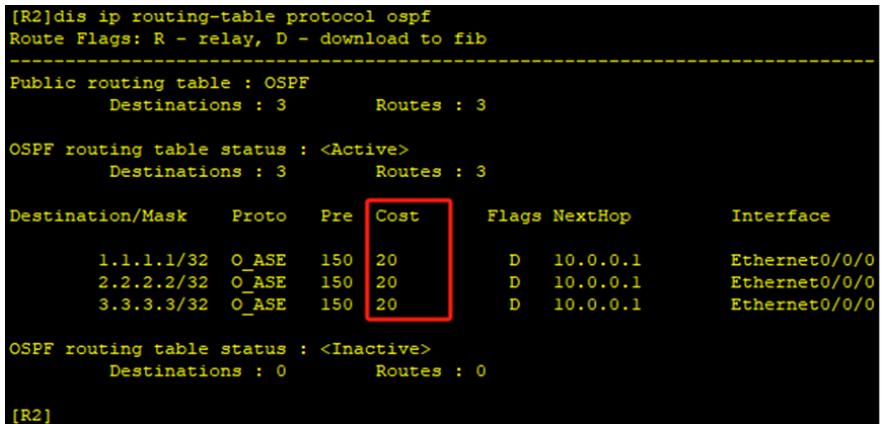

至此,华为路由器路由策略典型组网配置1已完成。